# iPad Tips, Tricks, and Problems Resource Sheet

# 1. Thumb Mode with the iPad Keyboard

-Take two fingers and place in the middle of the keyboard and swipe out to change to Thumb Mode -Push the keyboard back together to exit Thumb mode.

To this:

Y U

0

2. Type Special Characters with the Keyboard (try it in Notes)

RT

**Change Your Keyboard From This:** 

- Single quotation mark: touch and hold the comma key

Q W E

SDFGH

- Turn caps lock on/off: double tap the Shift Key to lock, single tap to unlock

- Need an extra space? Push the spacebar with two fingers, it will give you two spaces. Works up to 5 fingers, giving up to 5 spaces.

- Push and hold any key in keyboard.

# 3. Copy and Paste Text (try it in Notes)

-Touch and hold the text you want to copy.

-Drag the handles to adjust the area if needed, then select Cut or Copy.

-Tap the area you want to paste, then select paste.

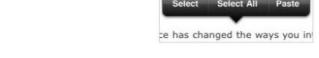

| http://farm6.static.flickr.com/<br>5016/5428977834_865a383aa4.jpg | 4. Copy and Save an Image (Open up Safari and search for an image you want to                                                                  |  |
|-------------------------------------------------------------------|----------------------------------------------------------------------------------------------------|--|
| Open                                                              | copy)                                                                                                    |  |
| Open in New Tab                                                   | -Select and hold the image until a box of options appears<br>-Choose save image to save to camera roll or choose copy and paste it into a note |  |
| Add to Reading List                                               |                                                                                                    |  |
| Save Image                                                        | or program.                                                                                                    |  |
| Сору                                                              |                                                                                                    |  |

5. Invert Colors (good for low light)

"Invert Colors"

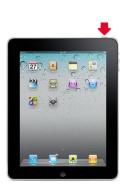

-Go to settings ---> General ---> Accessibility -Turn on/Off

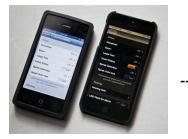

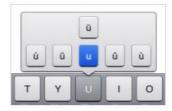

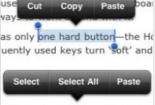

## 6. A "frozen" or slow iPad: Reboot!

-Hold down the sleep/wake button for several seconds. The iPad will prompt you to slide to power off.

- If that doesn't work, hold down the sleep/wake button AND the home button for several seconds. This will force the iPad to power down.

-After the screen is blank for a minute, hold the sleep/wake button to turn back on.

**7.Access Control Center** (fast way to get to music, timer, airplay, camera and brightness) -Swipe up from bottom of iPad screen (on IOS 7 updated iPads only).

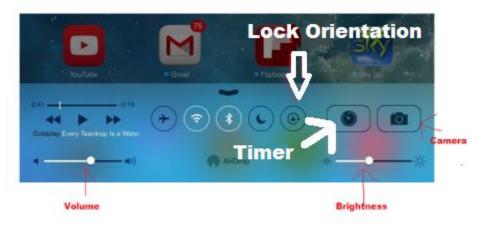

#### 8. Remove/Move apps

-Push and hold any app until it starts to wiggle.

-Any app that has a small x can be deleted by pushing that x.

-You can push and hold a wiggly app and move it to any screen or the dock.

### 9. Side Switch: Lock Rotation or Mute?

You can choose what function the side switch serves, to lock the rotation of the app, or to mute the volume

-Go to Settings ---> General ---> Find "Use Side Switch to" area and select which option you prefer.

### 10. Check browsing history in Safari

-When in Safari, in the toolbar, click the bookmark -Select History.

| Bookmarks |                |    |      |
|-----------|----------------|----|------|
|           | Φ              | 00 |      |
| 4         | Favorites      |    | >    |
| 0         | History        |    | >    |
| Φ         | Google         |    |      |
| Φ         | Bing           |    |      |
| Φ         | iPad User Guid | ie |      |
|           |                |    |      |
|           |                |    |      |
|           |                |    | Edit |
|           |                |    |      |

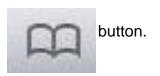

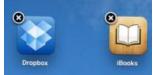